## 端末設定について

オンラインマニュアルではおもな設定項目を説明しています。

## 端末設定について

本機の各機能のはたらきをカスタマイズできます。

・画面上部の検索バーをタップすると、設定メニュー内の項目を検 索できます。

端末設定には次の項目があります。

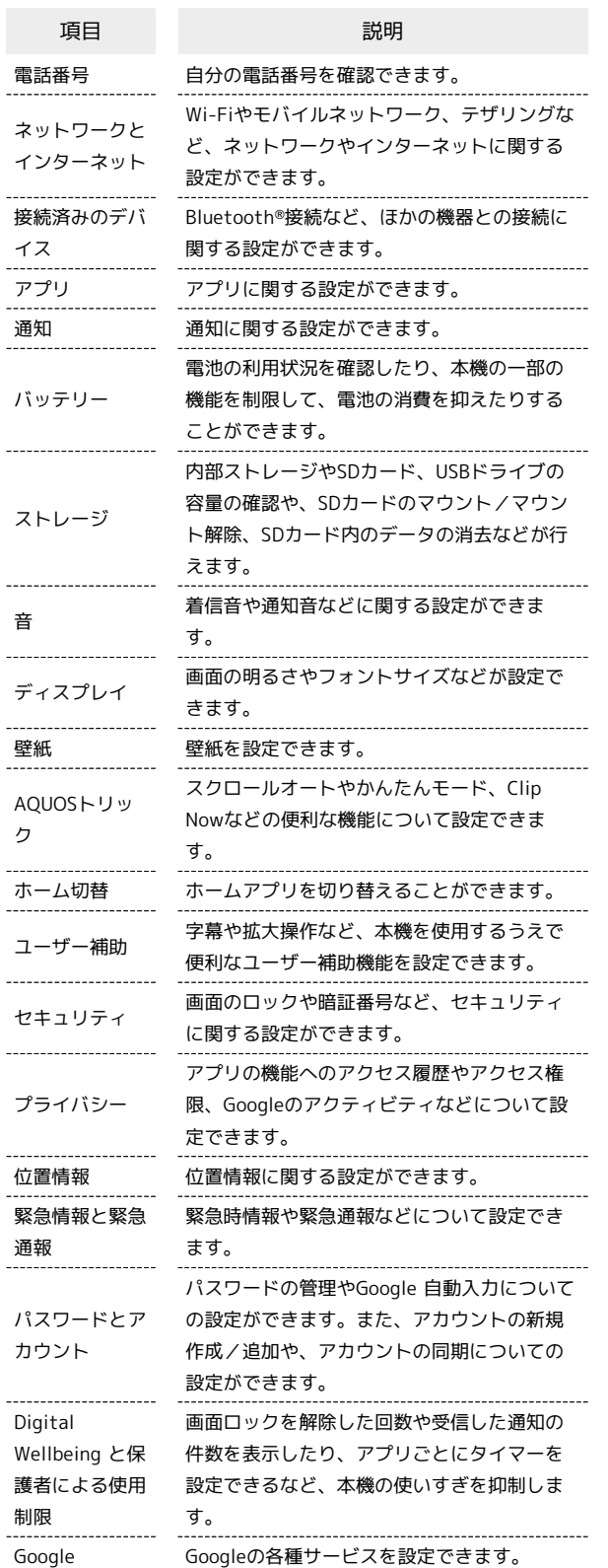

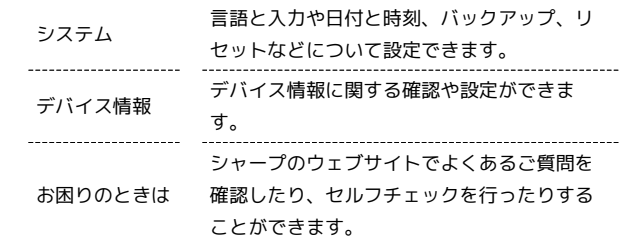

## $\overline{\mathbf{1}}$

ホーム画面で (設定)

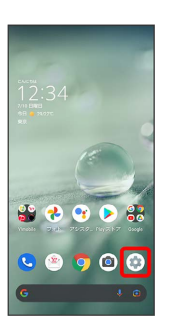

※ 端末設定画面が表示されます。

## $\overline{2}$

設定する項目を選択

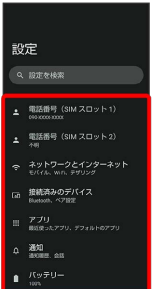

<mark>※</mark> 各種設定画面が表示されます。